<span id="page-0-0"></span>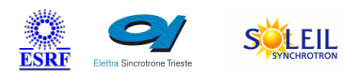

# **RohdeSchwarzSMa Tango Cpp Class**

TANGA & MAXIV R

#### **Contents :**

- o [Description](#page-0-0)
- o **[Properties](#page-0-0)**
- [Commands](#page-0-0)
	- [State](#page-0-0)
		- **[Status](#page-0-0)**
		- $\overline{On}$  $\overline{On}$  $\overline{On}$
		- [Off](#page-0-0)
		- [Reset](#page-0-0)
		- **[Shutdown](#page-0-0)**
- [Attributes](#page-0-0)
	- **[Frequency](#page-0-0)**
	- **voltage**
- [States](#page-0-0)

Contact : at esrf.fr - accelerator-control

Class Family : Instrumentation

Platform : All Platforms

Bus : Socket

#### Manufacturer : RohdeSchwarz

Manufacturer ref. : SMA 100A

#### **RohdeSchwarzSMa Class Identification : RohdeSchwarzSMa Class Inheritance :**

SOLARIS

ANKA

 $\mathbf{m}$ eli

- [Tango::DeviceImpl](http://www.esrf.eu/computing/cs/tango/tango_doc/kernel_doc/cpp_doc/)
	- RohdeSchwarzSMa

#### **RohdeSchwarzSMa Class Description :**

This class handles Rohdes and Schwarz SMA signal generators. Supported model is: -SMA100A

This device server implements just a limited set of features from this signal generator. This is done on purpose in order to limit the risk of human mistake since this device server can be used to control the master source of an accelerator.

## **RohdeSchwarzSMa Properties :**

# **There is no class properties**

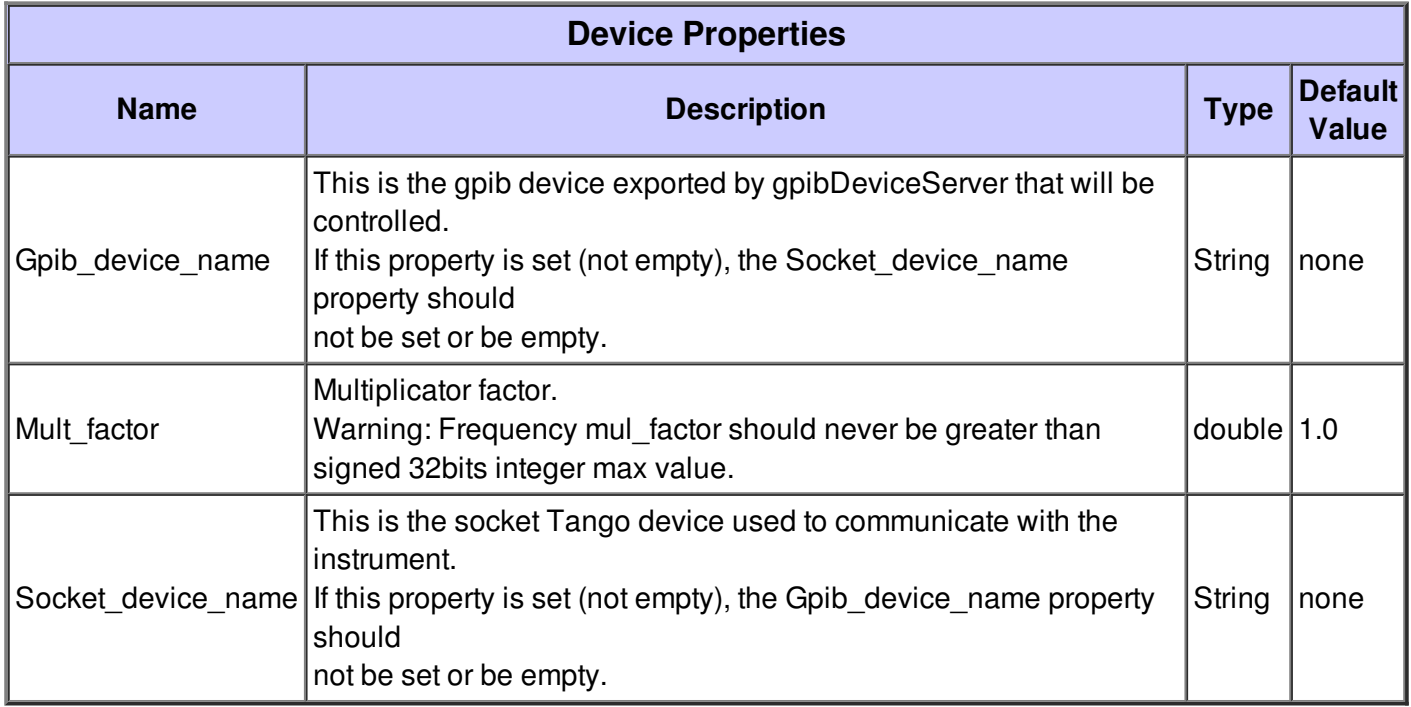

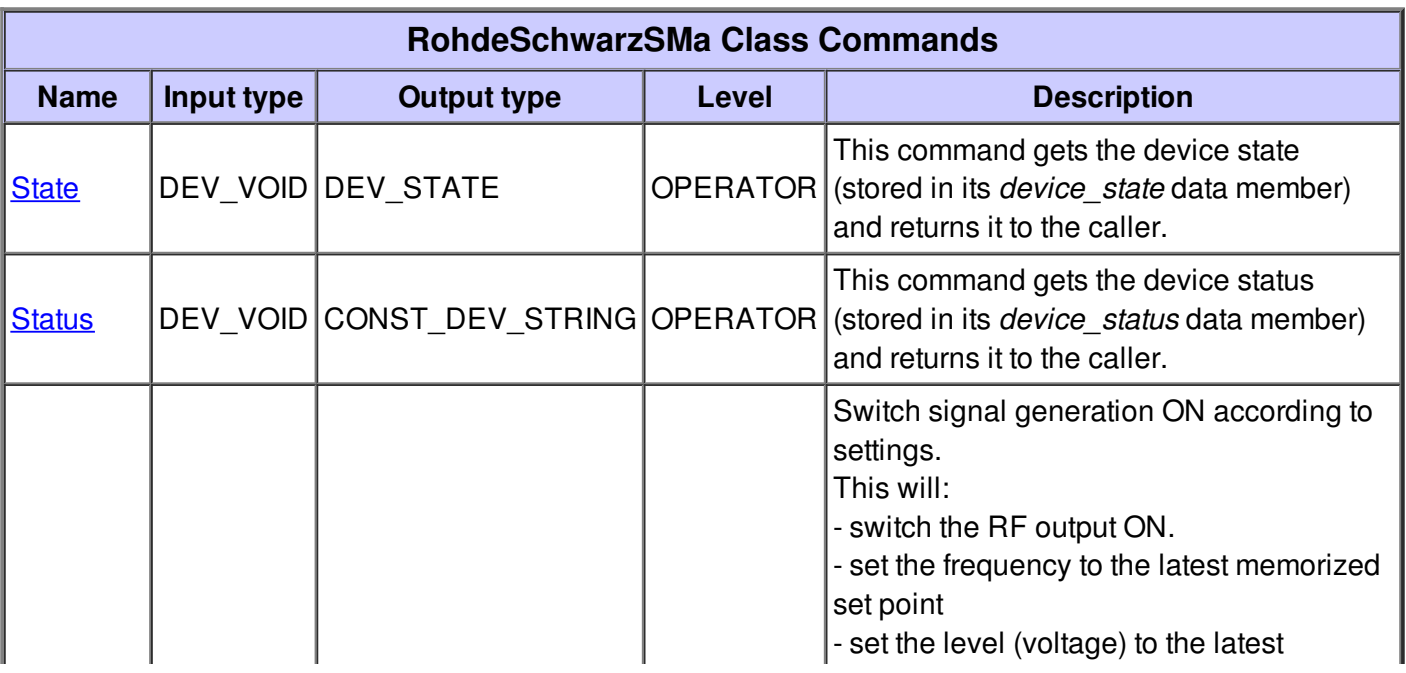

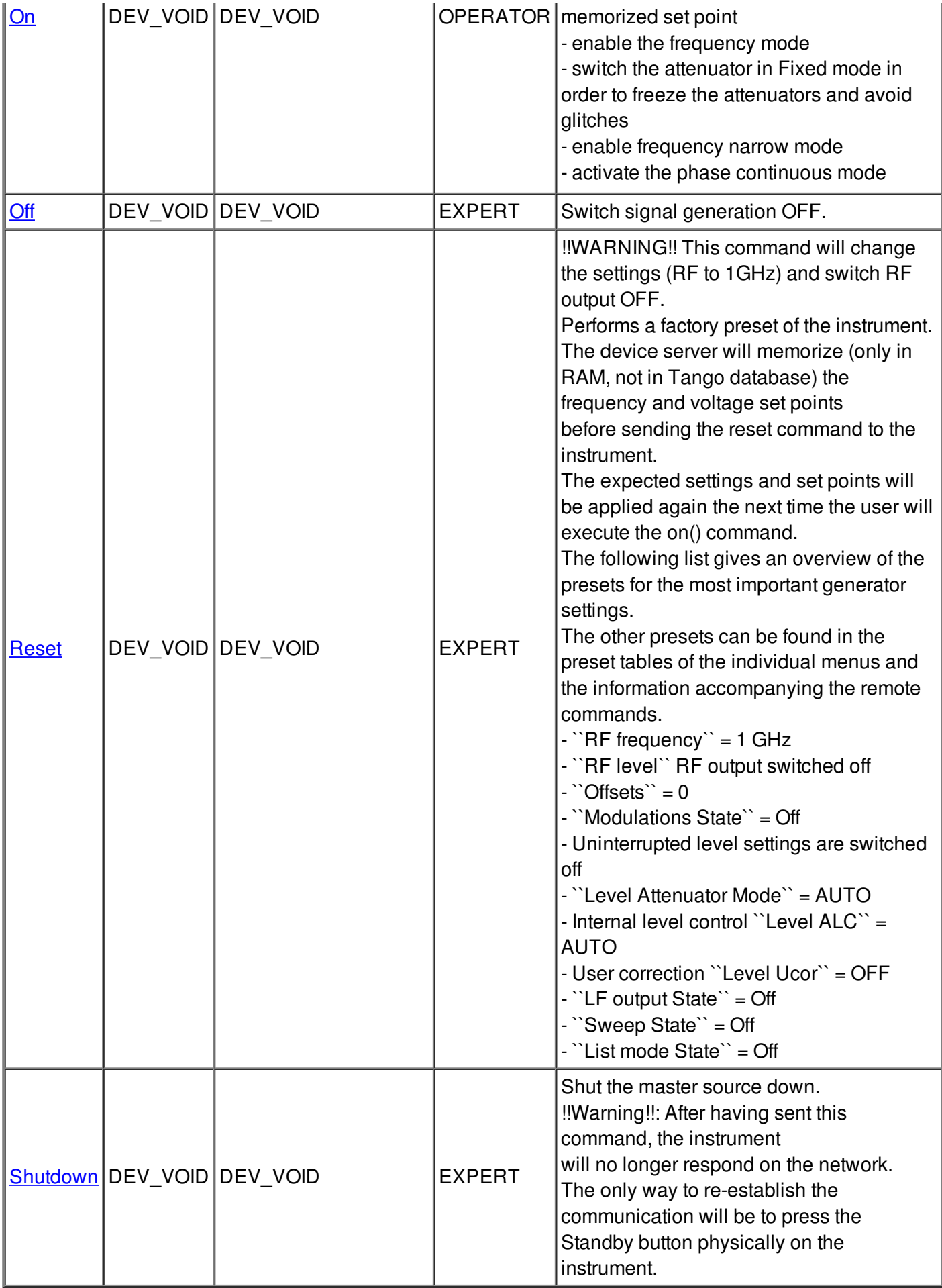

## **Command State :**

This command gets the device state (stored in its *device\_state* data member) and returns it to the caller.

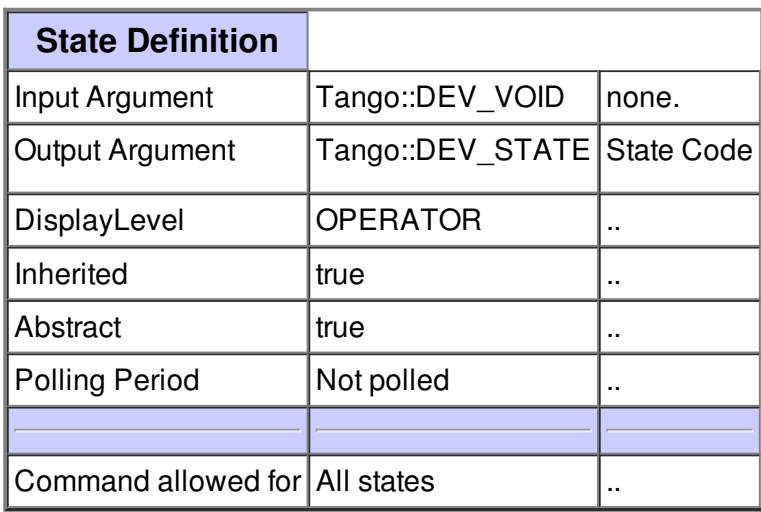

#### **Command Status :**

This command gets the device status (stored in its *device\_status* data member) and returns it to the caller.

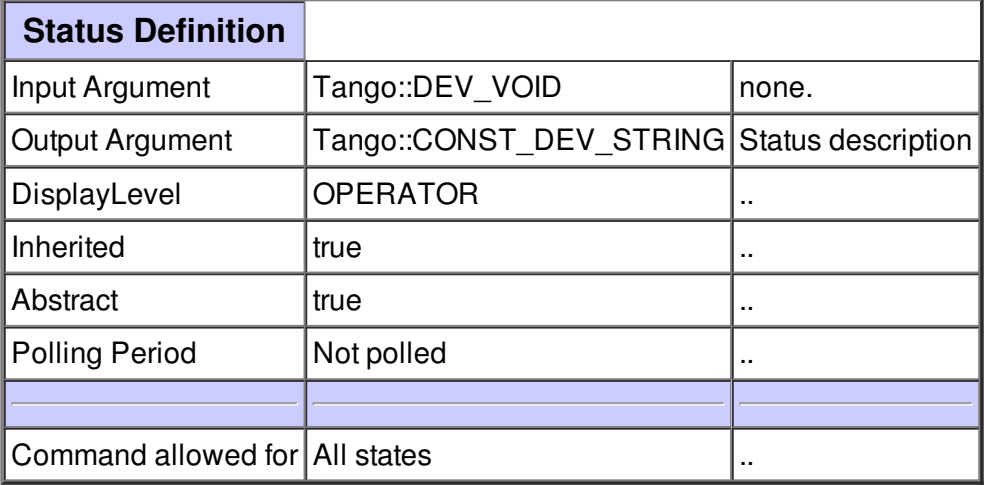

## **Command On :**

Switch signal generation ON according to settings. This will:

- switch the RF output ON.
- set the frequency to the latest memorized set point
- set the level (voltage) to the latest memorized set point
- enable the frequency mode
- switch the attenuator in Fixed mode in order to freeze the attenuators and avoid glitches
- enable frequency narrow mode
- activate the phase continuous mode

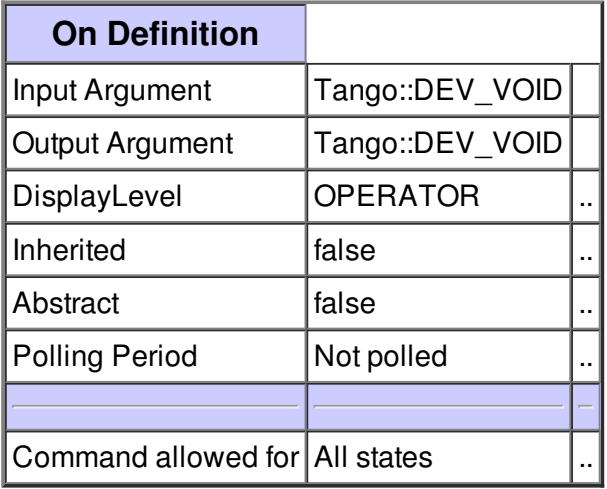

## **Command Off :**

Switch signal generation OFF.

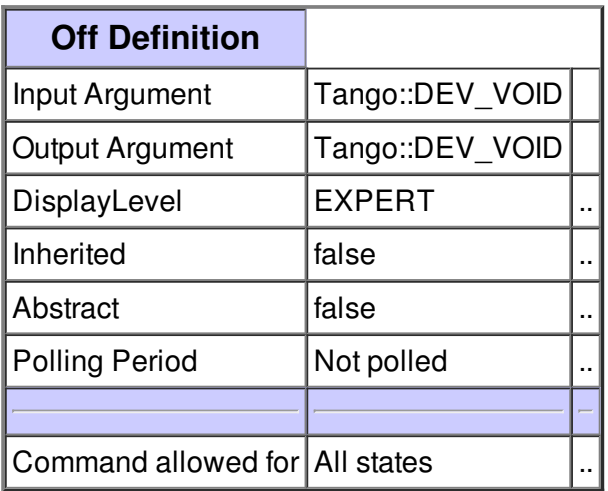

#### **Command Reset :**

!!WARNING!! This command will change the settings (RF to 1GHz) and switch RF output OFF. Performs a factory preset of the instrument.

The device server will memorize (only in RAM, not in Tango database) the frequency and voltage set points

before sending the reset command to the instrument.

The expected settings and set points will be applied again the next time the user will execute the on() command.

The following list gives an overview of the presets for the most important generator settings.

The other presets can be found in the preset tables of the individual menus and

the information accompanying the remote commands.

- $\Gamma$ F frequency $\Gamma$  = 1 GHz
- ``RF level`` RF output switched off
- $\dot{O}$ ffsets $\dot{S}$  = 0
- ``Modulations State`` = Off
- Uninterrupted level settings are switched off
- ``Level Attenuator Mode`` = AUTO
- Internal level control ``Level ALC`` = AUTO
- User correction ``Level Ucor`` = OFF
- $\lceil$  LF output State $\lceil$  = Off
- ``Sweep State`` = Off
- $\dot{ }$  List mode State $\dot{ }$  = Off

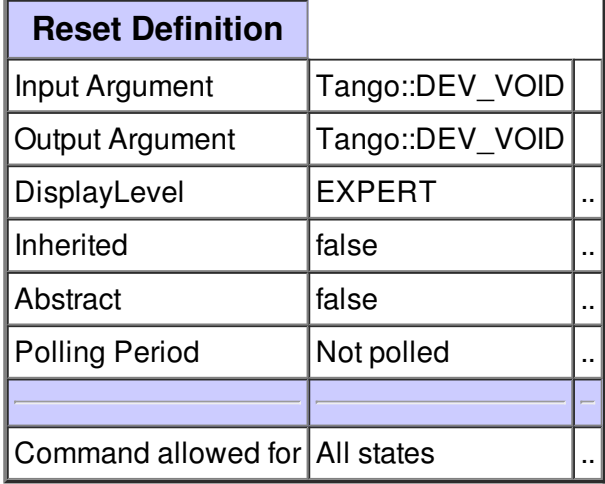

### **Command Shutdown :**

Shut the master source down.

!!Warning!!: After having sent this command, the instrument will no longer respond on the network. The only way to re-establish the communication will be to press the Standby button physically on the instrument.

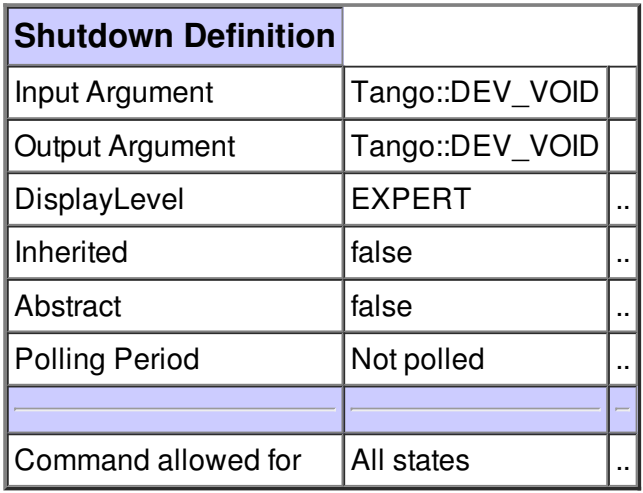

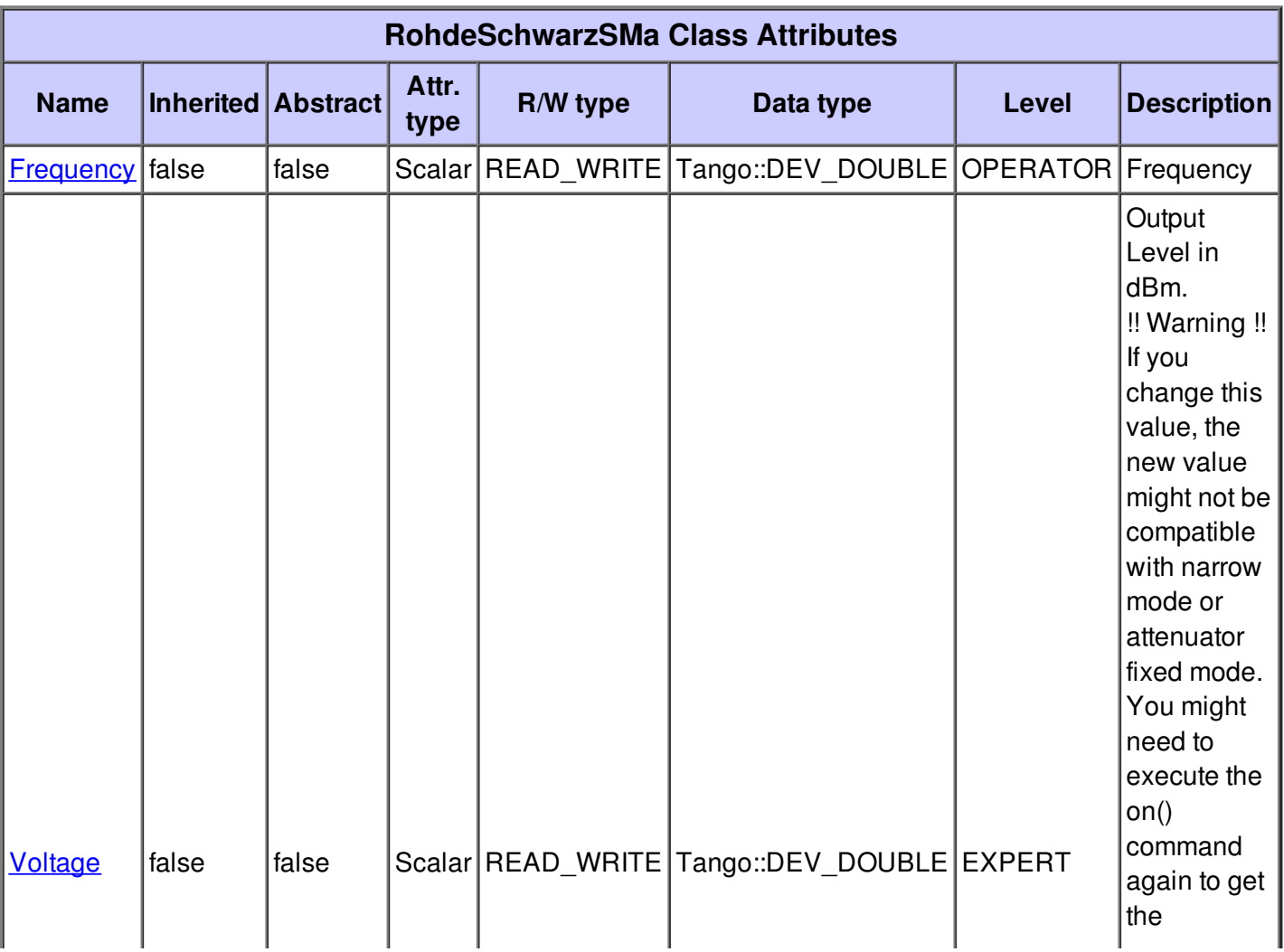

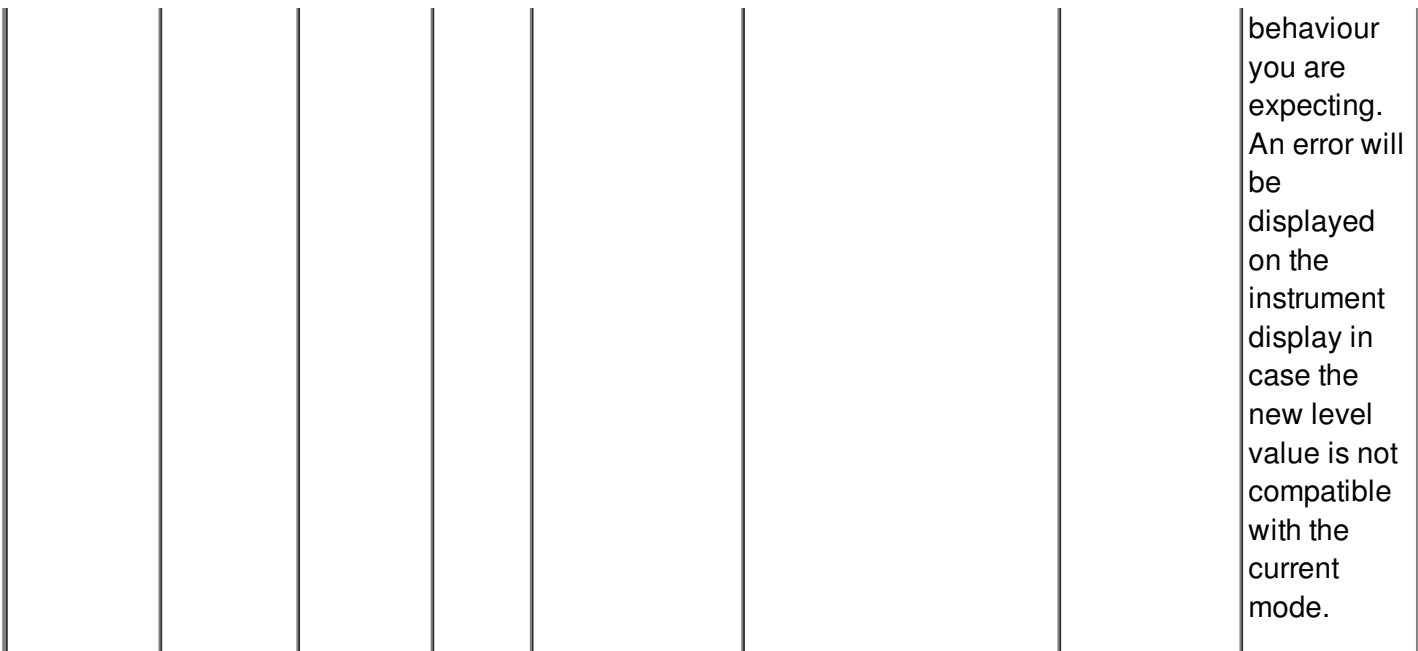

# **There is no dynamic attribute defined.**

# **Attribute Frequency :**

Frequency

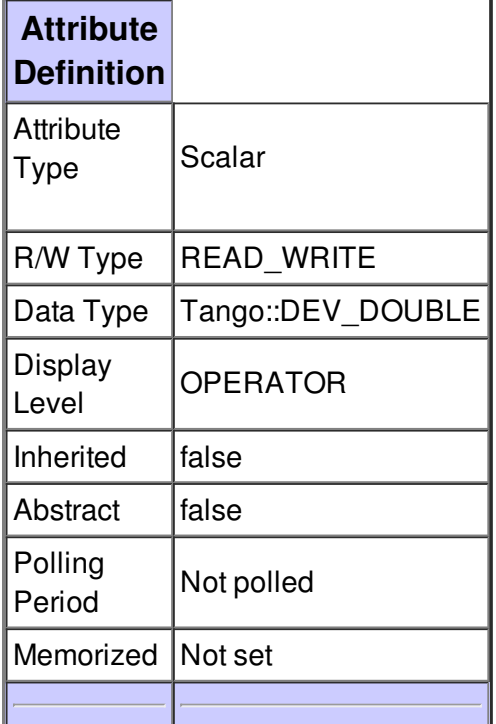

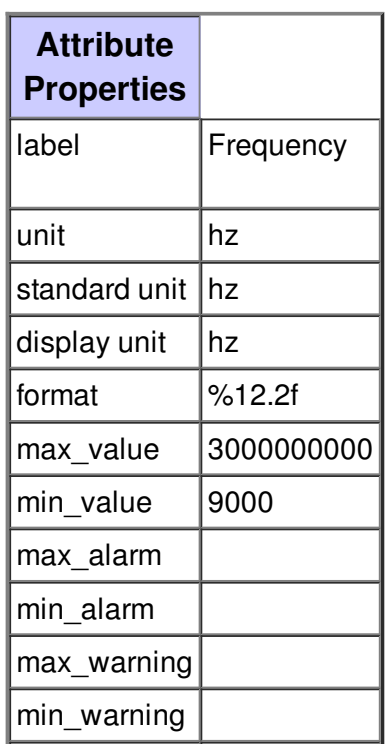

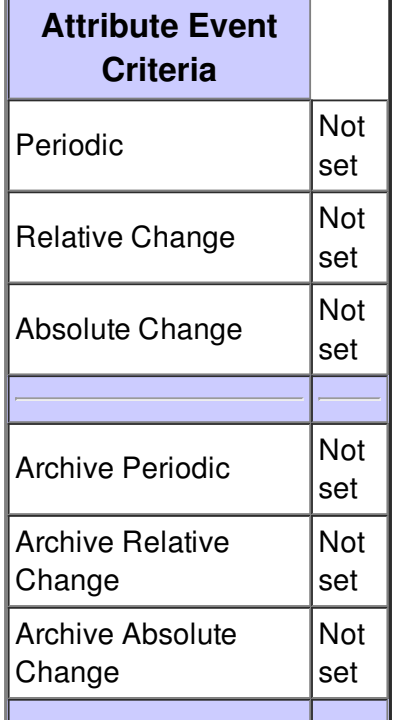

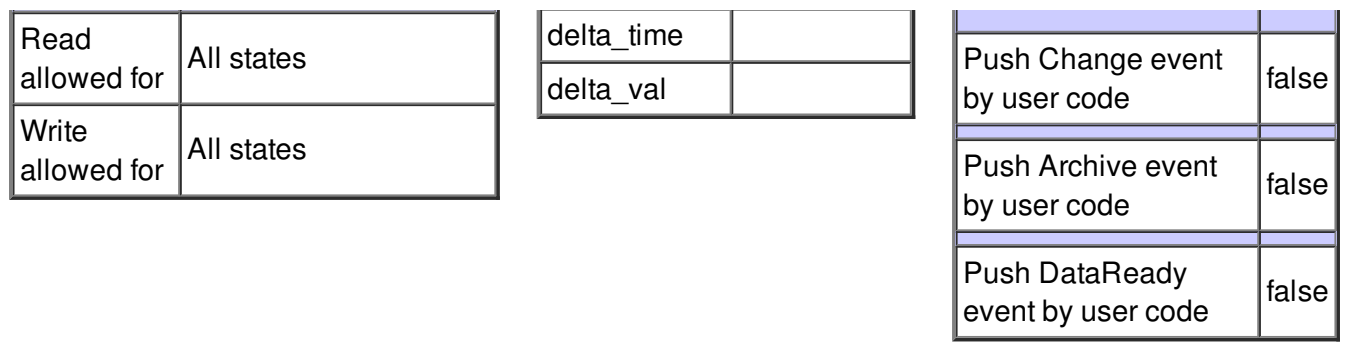

## **Attribute Voltage :**

Output Level in dBm.

!! Warning !! If you change this value, the new value might not be compatible with narrow mode or attenuator fixed mode.

You might need to execute the on() command again to get the behaviour you are expecting.

An error will be displayed on the instrument display in case the new level value is not compatible with the current mode.

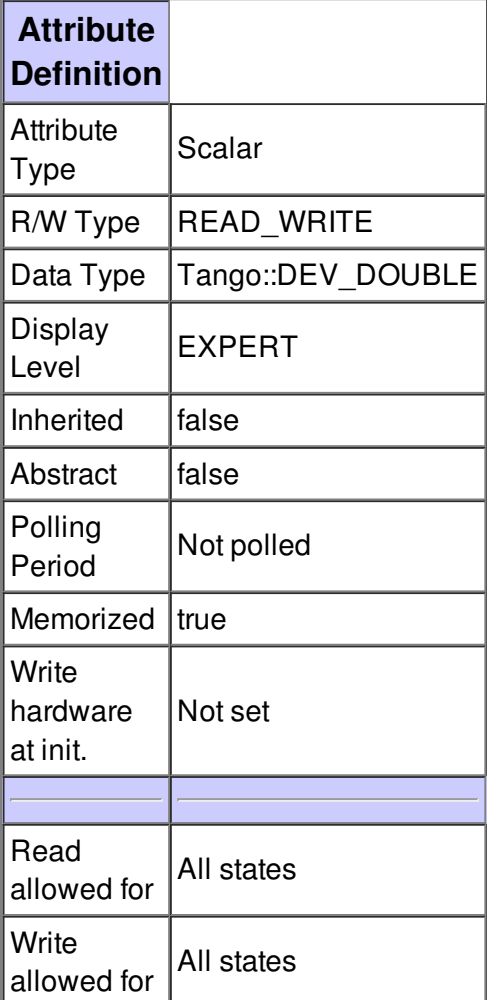

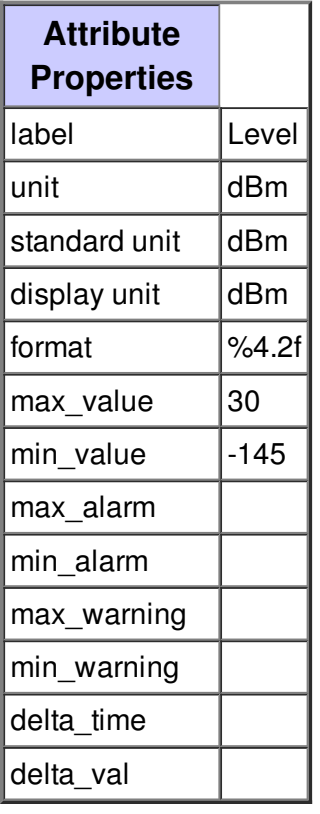

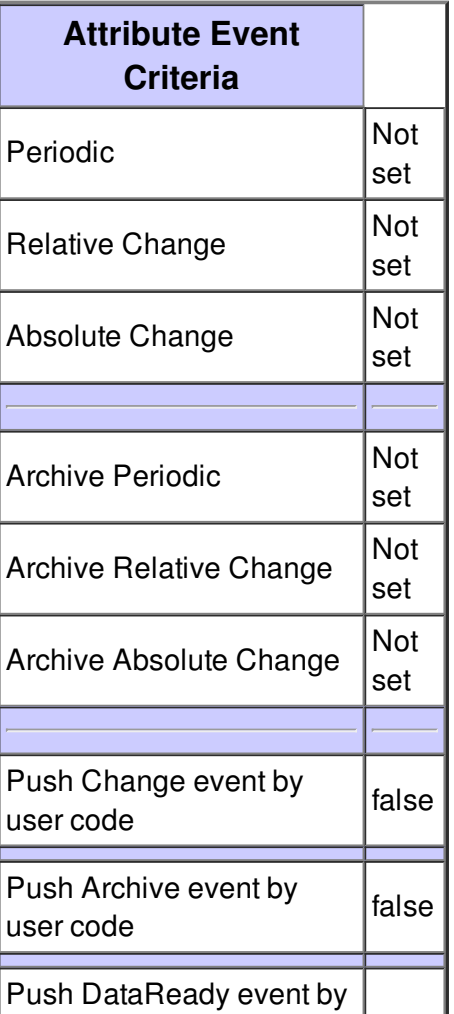

 $\vert$ user code  $\vert$ false $\vert$ 

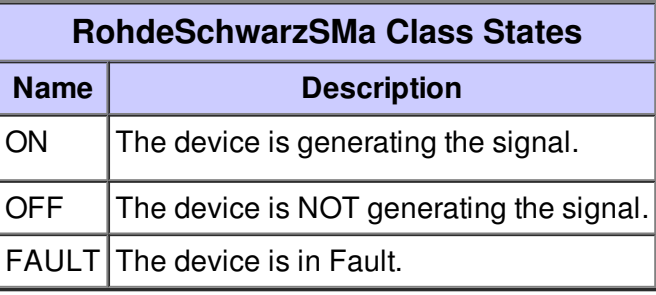